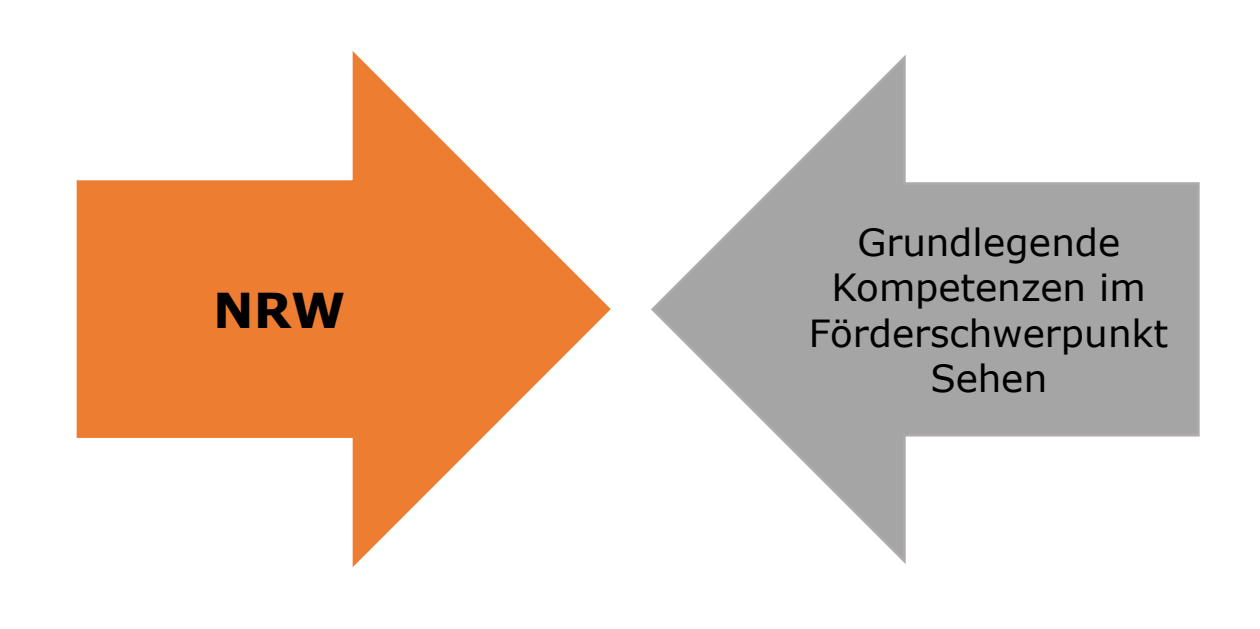

#### **Bildschirmlesegerät – Führerschein Veo Reinecker Eva-Maria Haßenpflug**

LVR-Karl-Tietenberg-Schule, Förderschwerpunkt Sehen, Düsseldorf

#### Eva-Maria Hassenpflug hat einen Führerschein für das **Bildschirmlesegerät Veo** von **Reinecker** entwickelt.

Dabei gibt es die vier Hauptbereiche "Grundeinstellungen", "Lesen", "Schreiben/ Zeichnen/ Malen" und "Tafelkamera", die jeweils nochmal in Feinziele untergliedert sind.

Nicht jedes Ziel, das vorne in der Übersicht aufgeführt ist, wird durch den Führerschein mit gesonderten Übungen gefördert. Beispielsweise werden die Aspekte "Orientierung auf der Seite" und "Bilder systematisch scannen" unterrichtsimmanent gefördert und beobachtet. Im Anschluss kann in der rechten Spalte der Übersicht der Erfolg mit einem Stempel vermerkt werden.

Die Ziele, die nicht unterrichtimmanent gefördert werden können, sind so konzipiert, dass sie in Einzelförderungseinheiten mit dem jeweiligen Schüler bzw. der Schülerin bearbeitet werden können.

Das Material lässt sich selbstverständlich individuell erweitern!

# **Mein Bildschirmlesegerät – Führerschein**

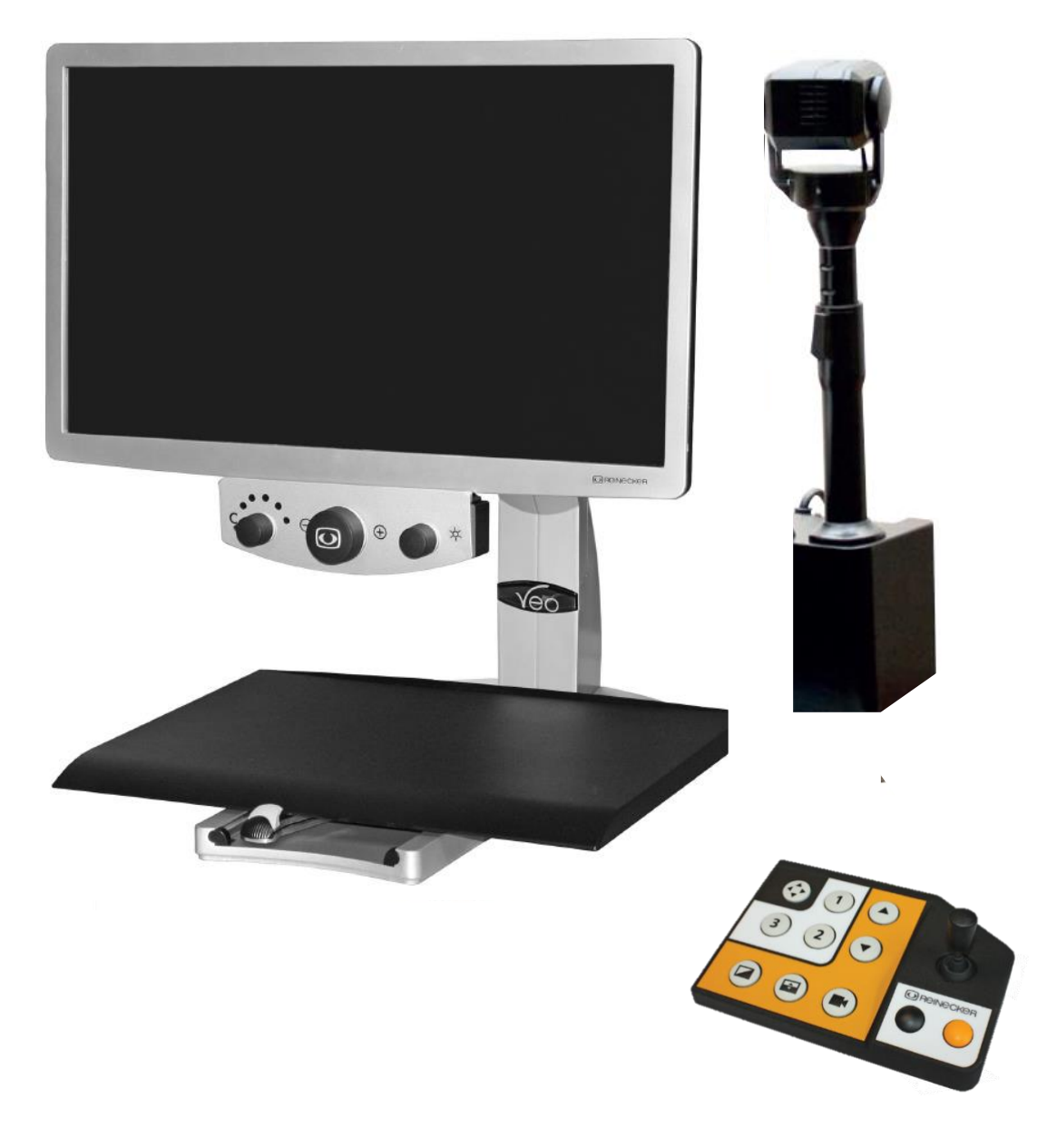

Abbildung: Reinecker "Veo" [Produktbroschüre;](https://www.reineckervision.de/fileadmin/user_upload/10_Downloads/produktbrosch%C3%BCren/Broschuere_veo_V4.6.pdf) Stand 10.3.2023

# **Übersicht**

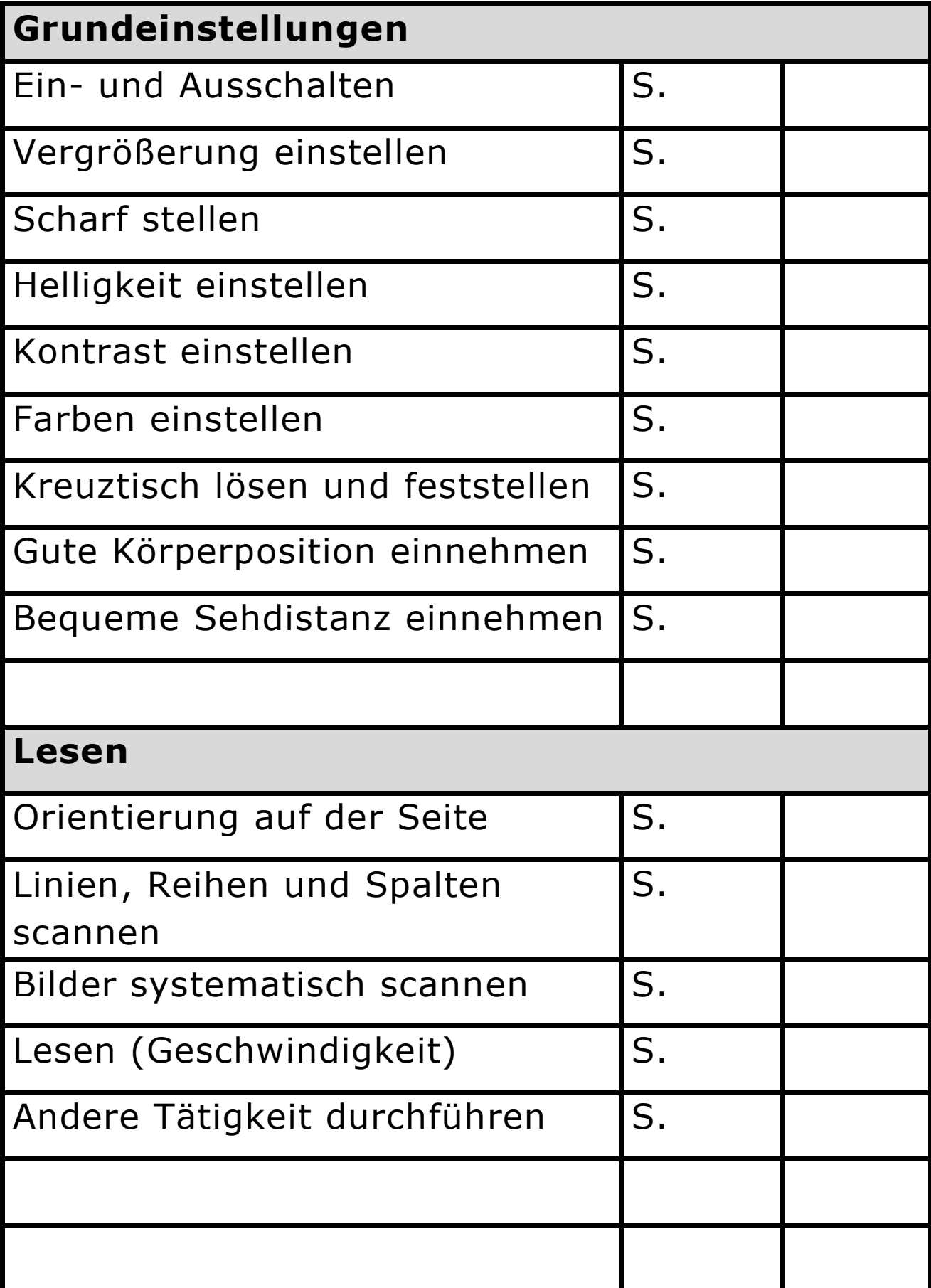

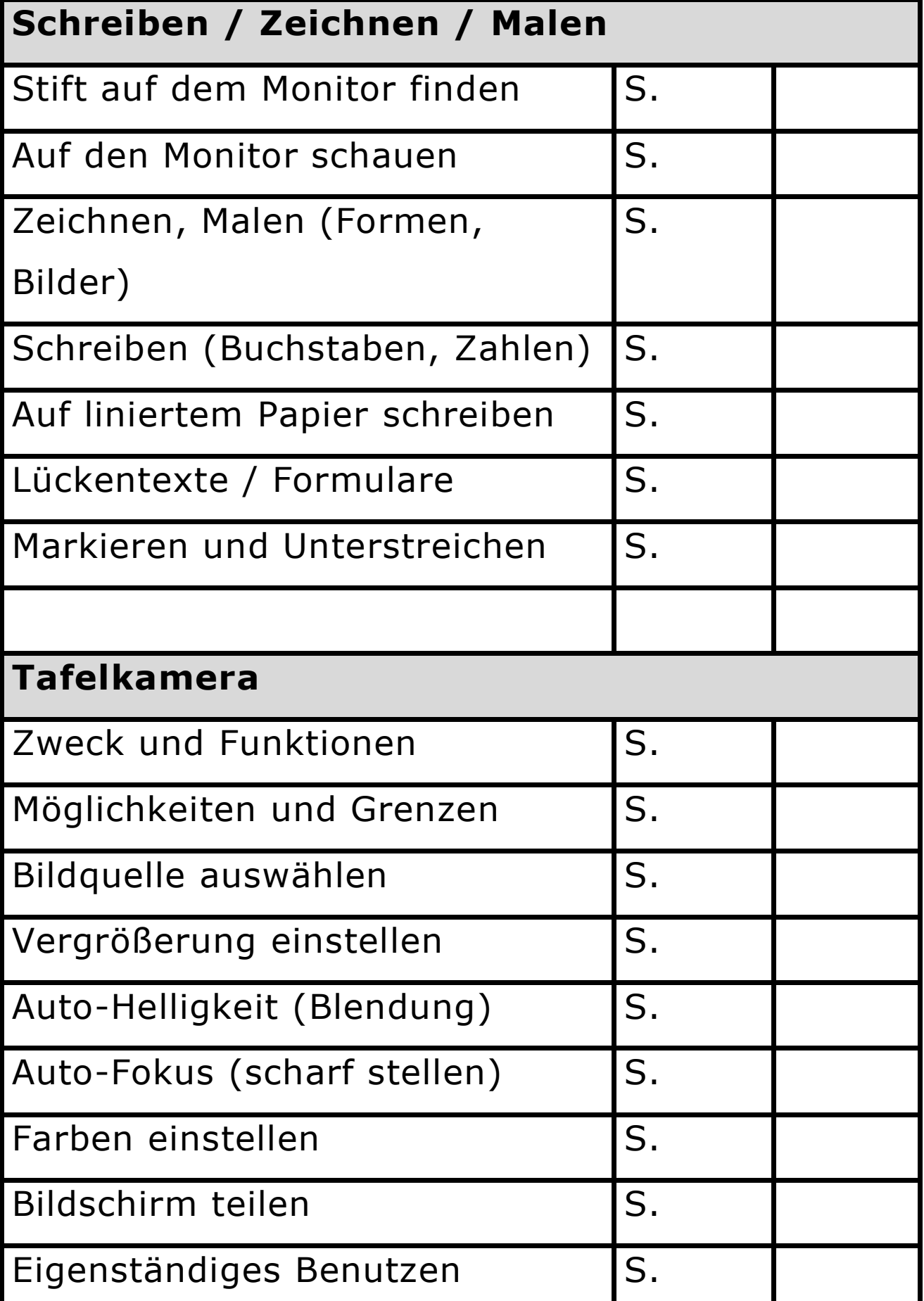

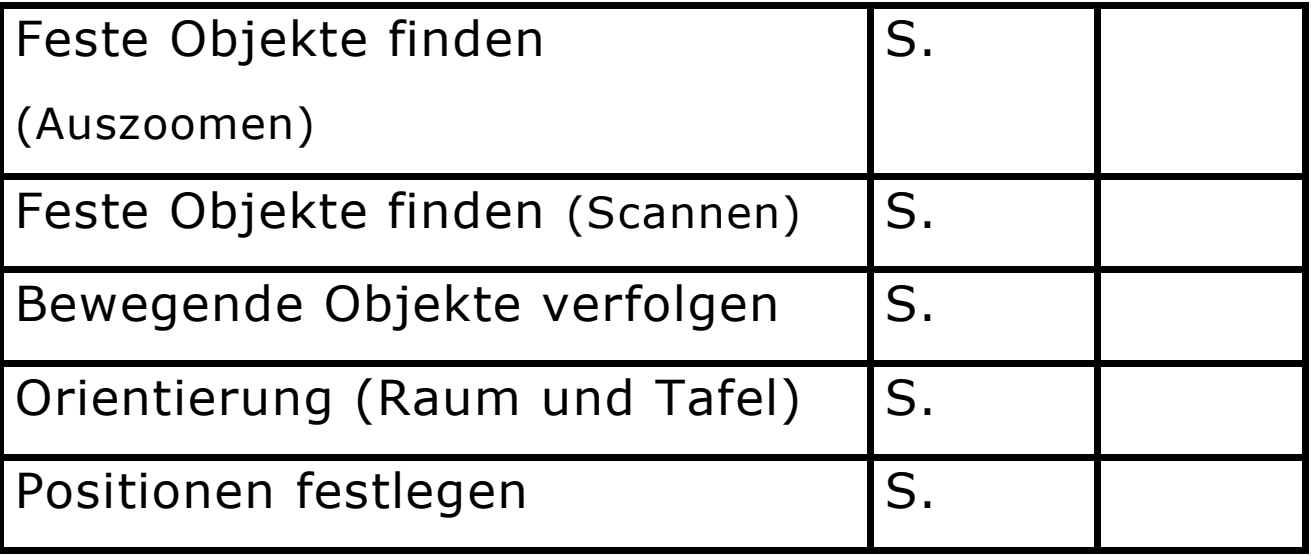

### Grundeinstellungen - Bildschirmlesegerät "VEO"

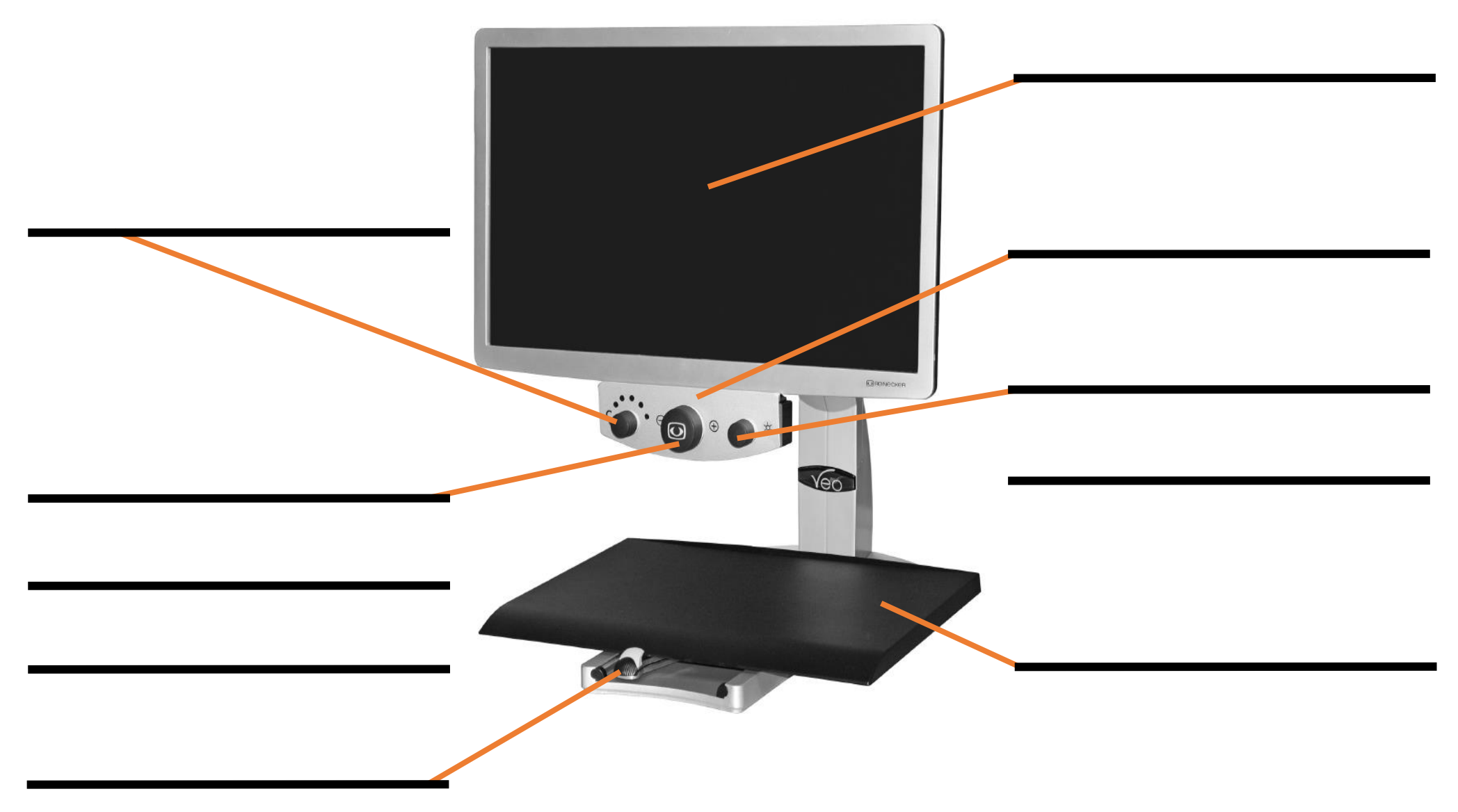

#### **Grundeinstellungen** – Bedienung

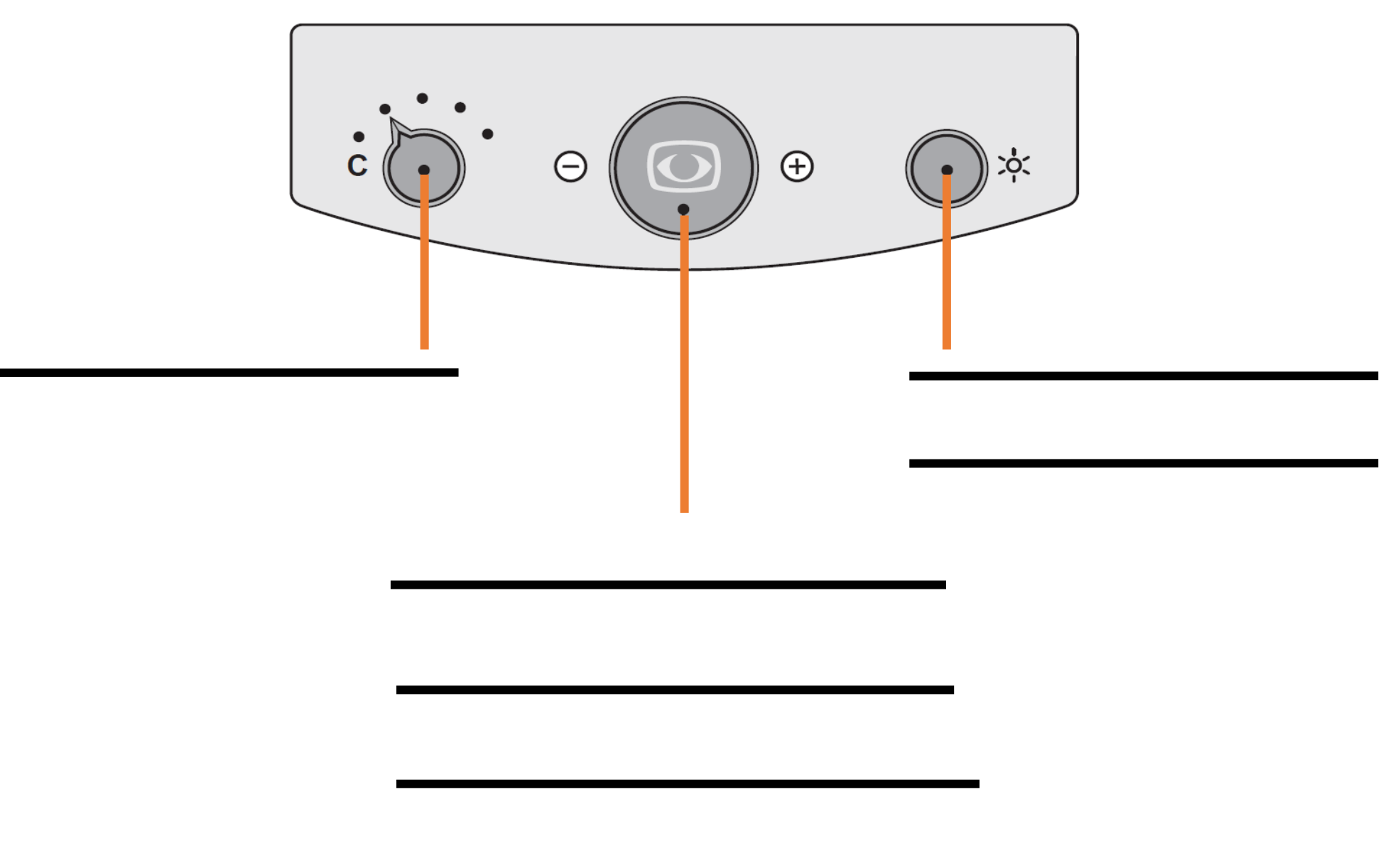

#### Die Unterseite der Bedienung

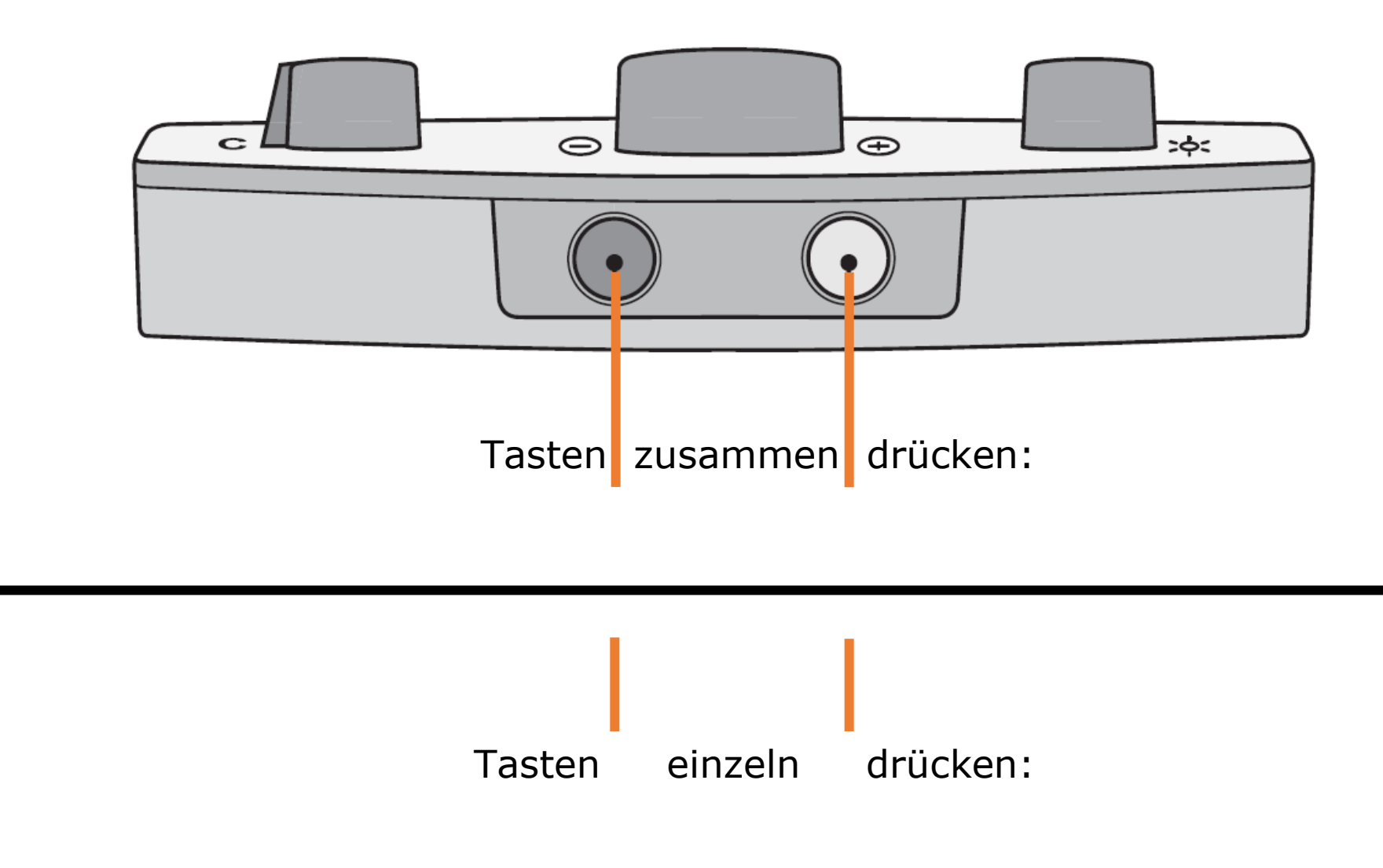

# **Grundeinstellungen** – Bedienung

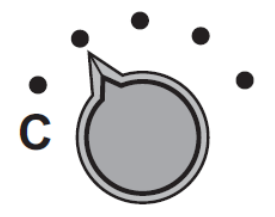

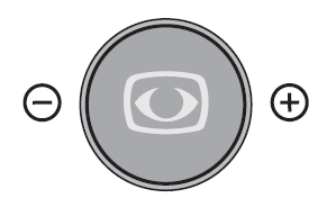

1. Ein- und Ausschalten:

Automatisches Ausschalten:

# **Grundeinstellungen** – Bedienung

2. Zoom:

3. Scharf stellen:

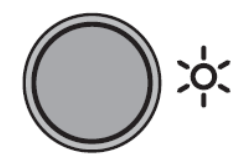

1. Kontrast und Helligkeit:

2. Zeilenlineal und Zeilenabdeckung:

# **Kreuztisch** Regeln:

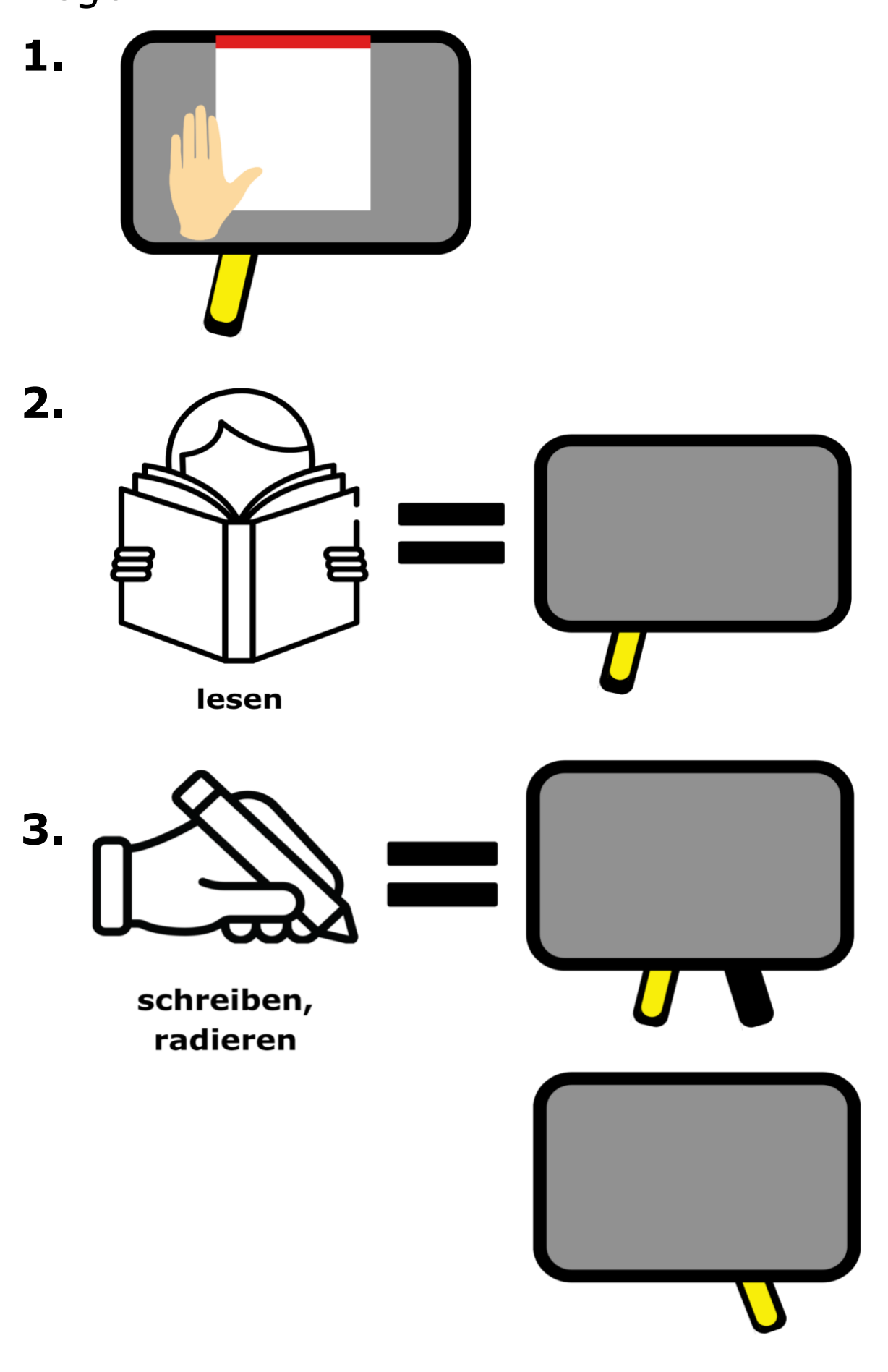

# **Kreuztisch** Bedeutung:

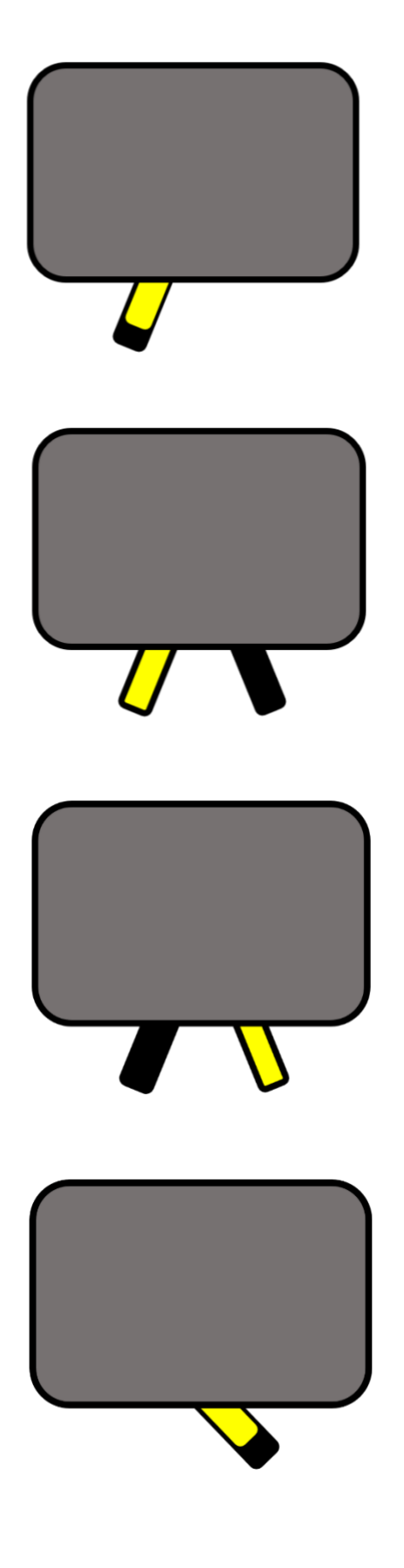

**Rechts und links** ist frei beweglich

**Hinten und vorne** ist frei beweglich

**Alle Richtungen**  sind gebremst

**Alle Richtungen**  sind frei beweglich

## **Grundeinstellungen -** Joystick für die Raumkamera

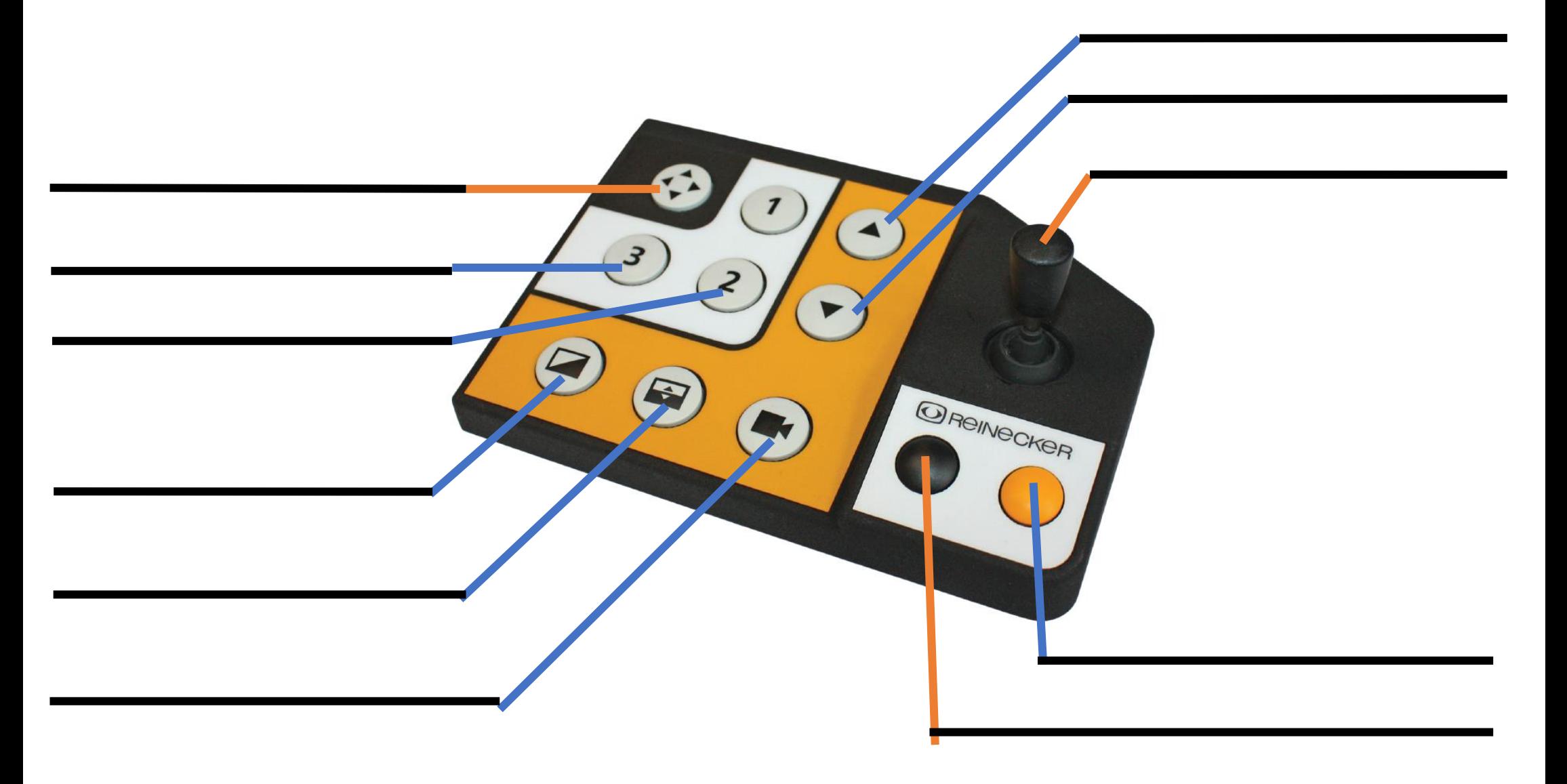

### **Joystick** – Bildschirm teilen

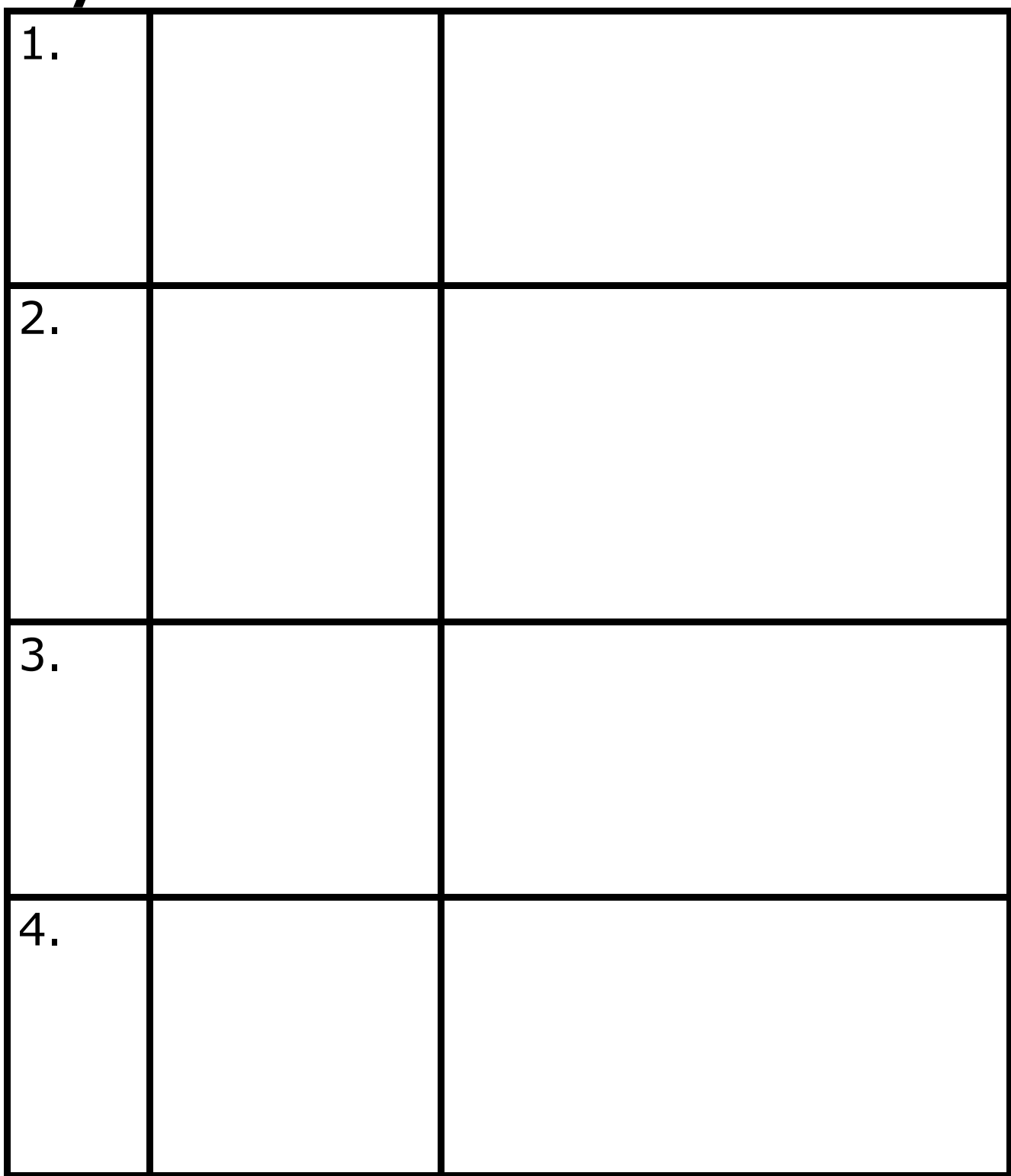

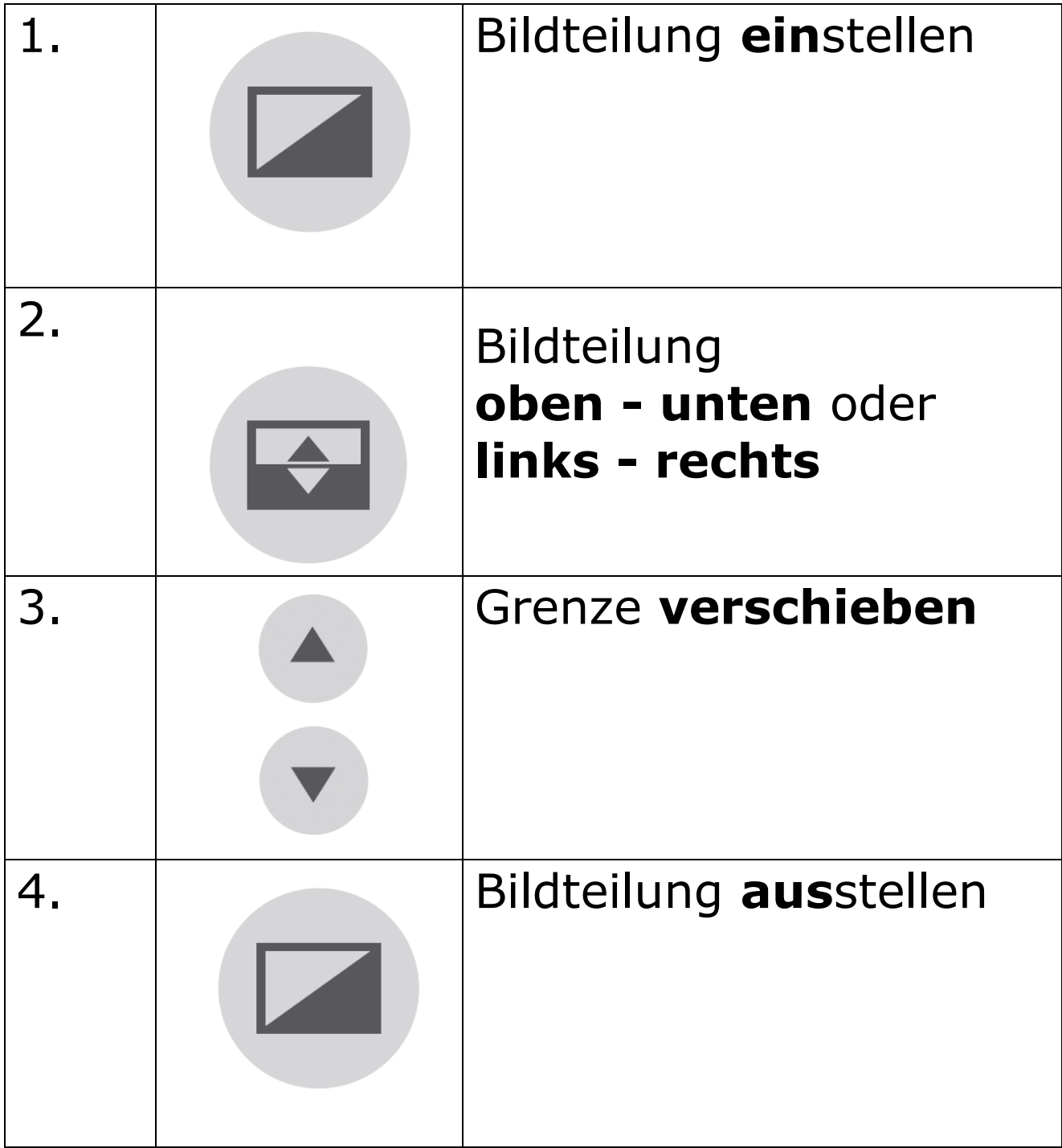

# **Positionen festlegen** - mit dem Joystick

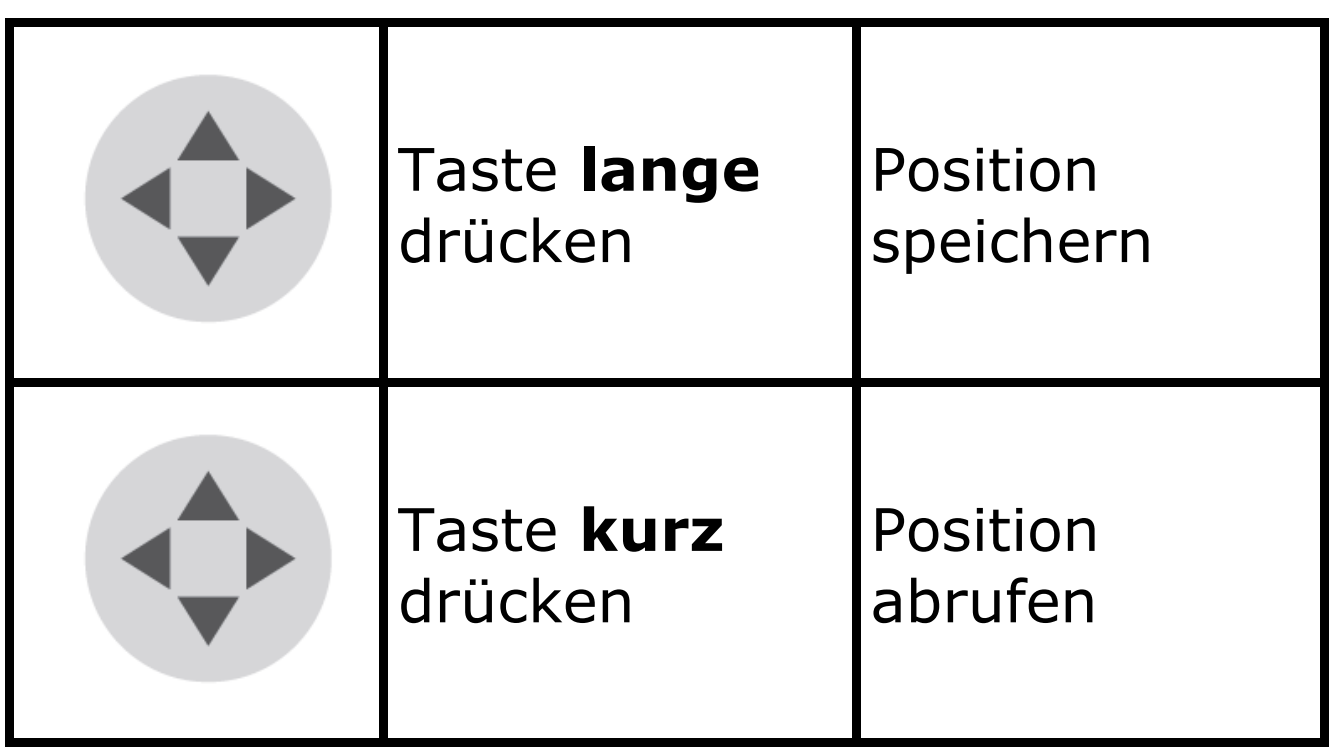

Ich habe Positionen für diese Orte gespeichert:

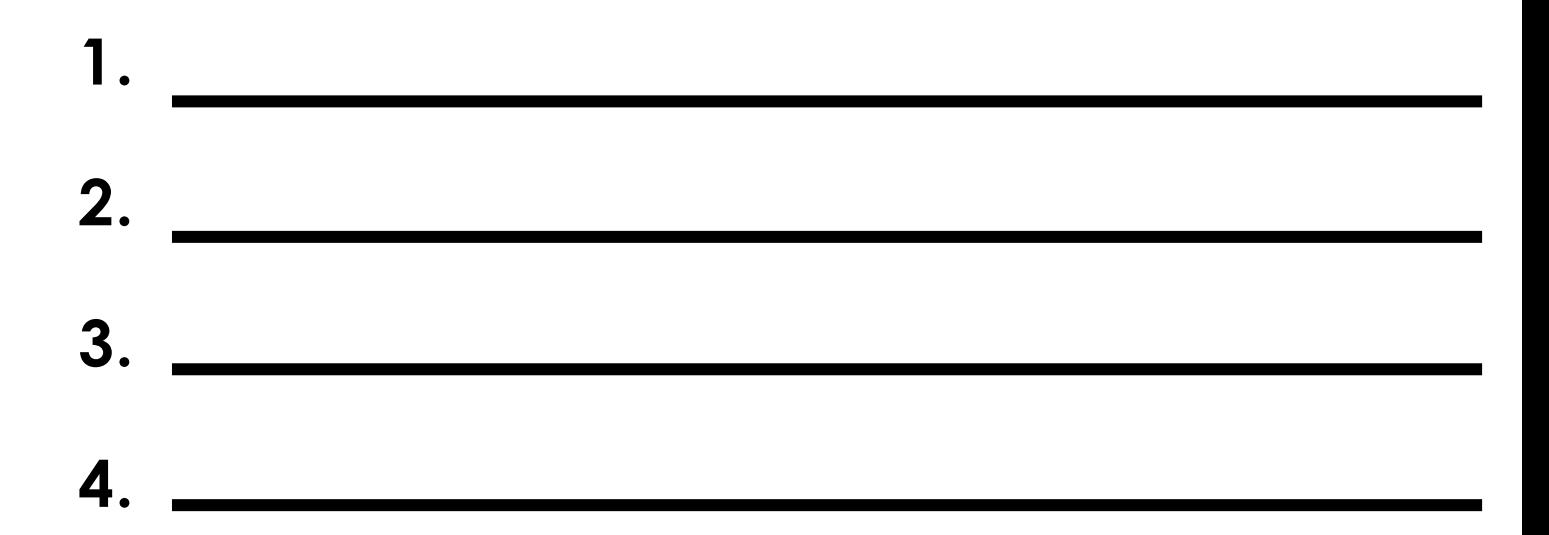

Objekte finden und die passende Vergrößerung einstellen (**Auszoomen**)

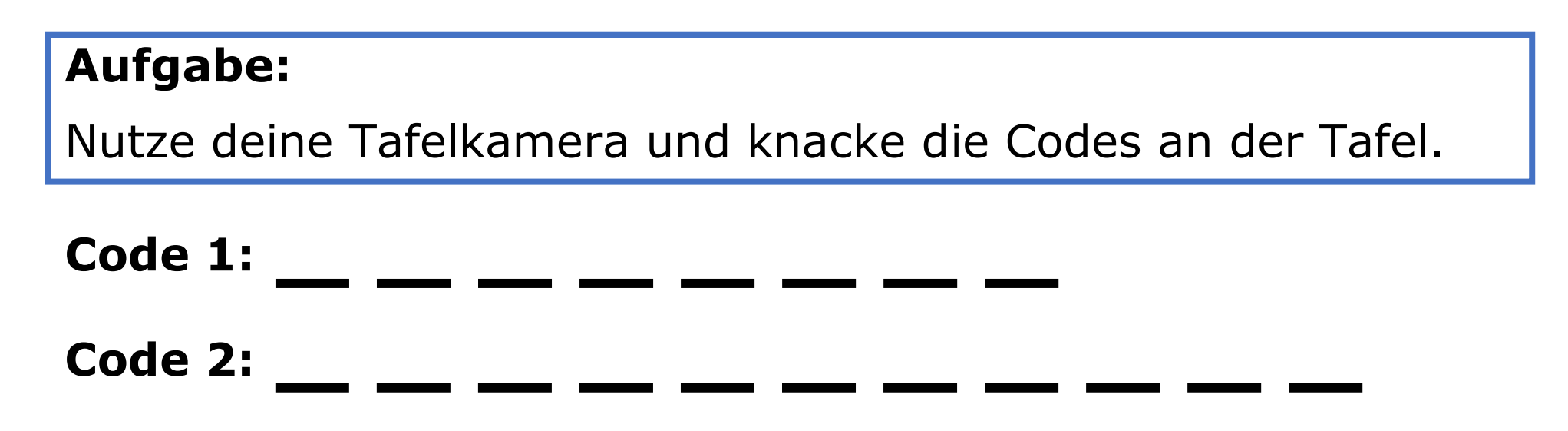

Woran erkenne ich, dass ich die richtige Größe für mich

gefunden habe?

#### Objekte an der Tafel finden – **Scannen**

#### **Aufgabe:**

Nutze deine Tafelkamera und knacke die Codes an der Tafel.

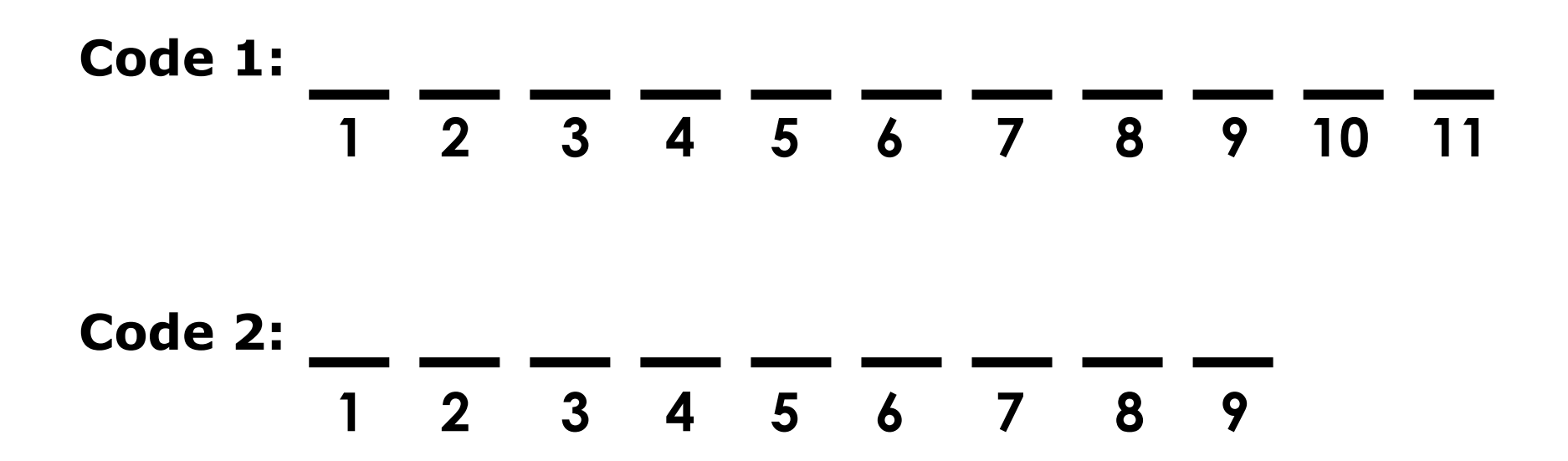

### **Code-System für Code 2**

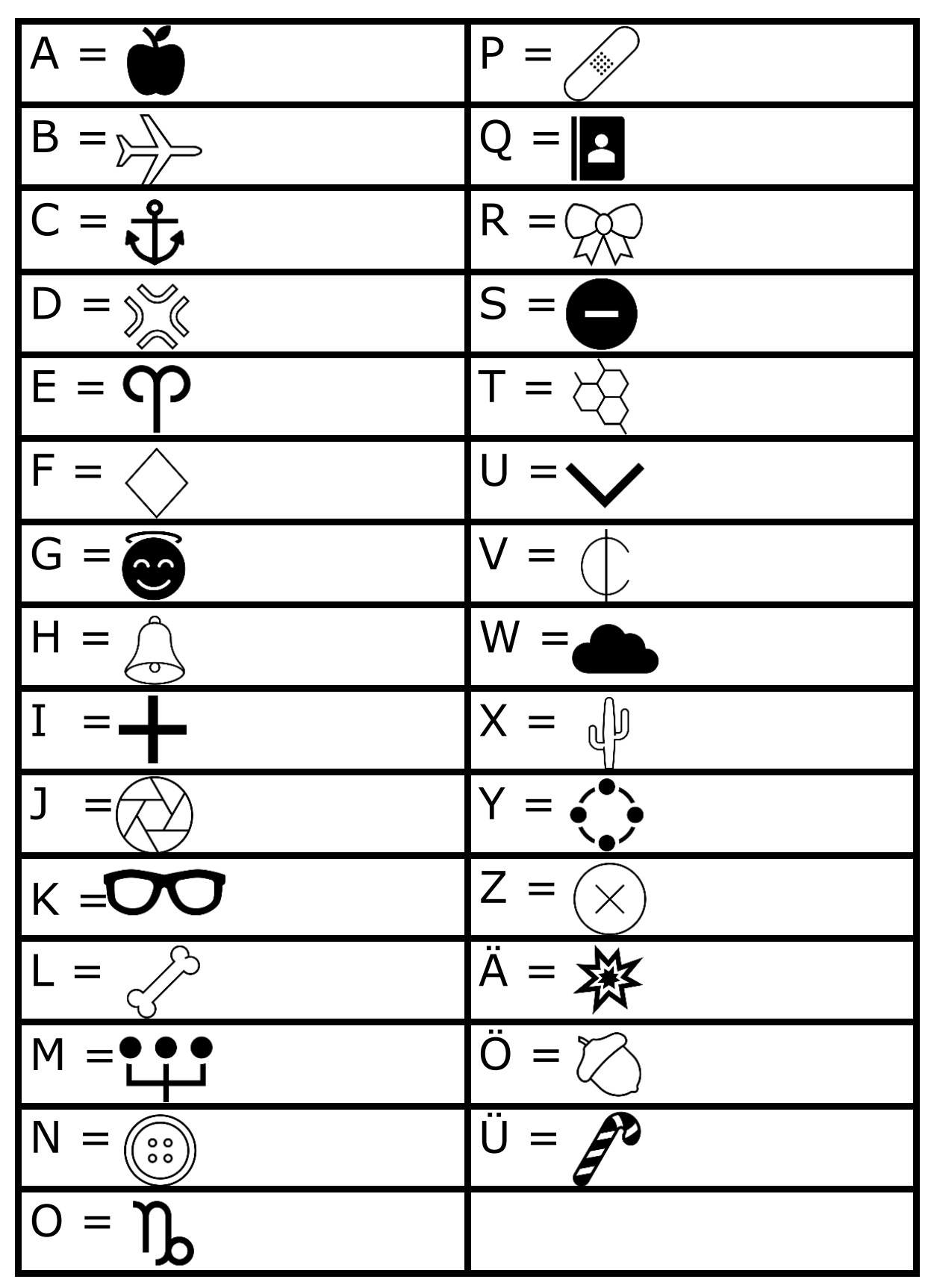

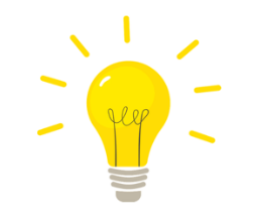

# **Scan-Techniken**

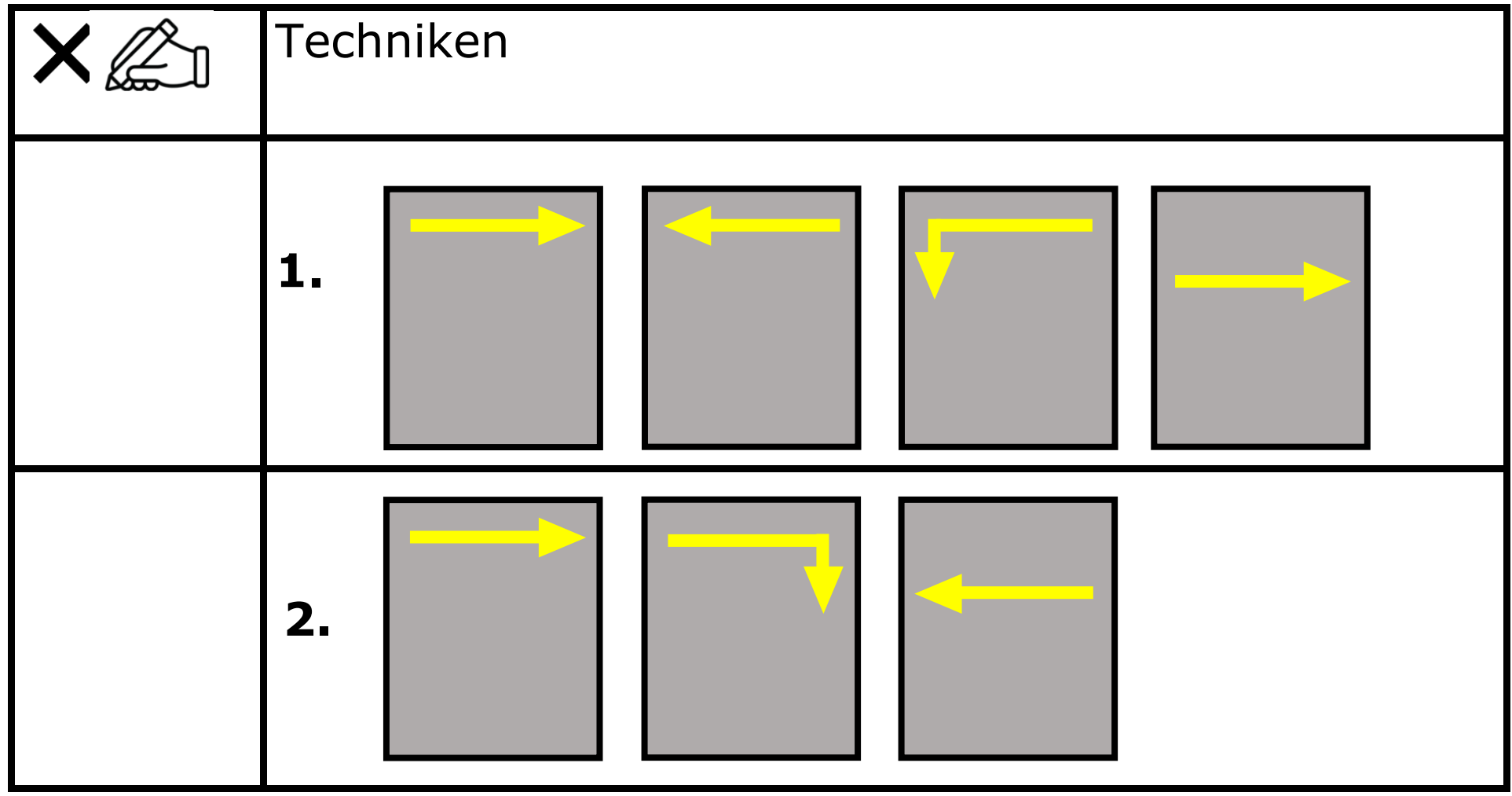

# **Einsatz der Tafelkamera**

Diese Funktionen klappen super:

**\_\_\_\_\_\_\_\_\_\_\_\_\_\_\_\_\_\_\_\_\_\_\_\_\_\_\_\_\_\_\_\_**

**\_\_\_\_\_\_\_\_\_\_\_\_\_\_\_\_\_\_\_\_\_\_\_\_\_\_\_\_\_\_\_\_**

**\_\_\_\_\_\_\_\_\_\_\_\_\_\_\_\_\_\_\_\_\_\_\_\_\_\_\_\_\_\_\_\_**

**\_\_\_\_\_\_\_\_\_\_\_\_\_\_\_\_\_\_\_\_\_\_\_\_\_\_\_\_\_\_\_\_**

**\_\_\_\_\_\_\_\_\_\_\_\_\_\_\_\_\_\_\_\_\_\_\_\_\_\_\_\_\_\_\_\_**

**\_\_\_\_\_\_\_\_\_\_\_\_\_\_\_\_\_\_\_\_\_\_\_\_\_\_\_\_\_\_\_\_**

**\_\_\_\_\_\_\_\_\_\_\_\_\_\_\_\_\_\_\_\_\_\_\_\_\_\_\_\_\_\_\_\_**

**\_\_\_\_\_\_\_\_\_\_\_\_\_\_\_\_\_\_\_\_\_\_\_\_\_\_\_\_\_\_\_**

Das würde ich mir wünschen / Diese Funktionen klappen nicht so gut:

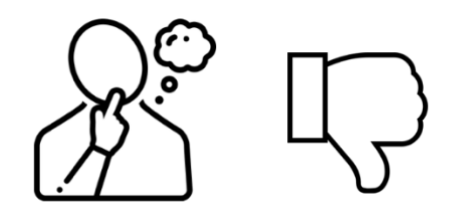

# **Körperposition und Sehdistanz**

Eine gute Körperposition und Sehdistanz vor dem Bildschirmlesegerät sind wichtig, damit du gesund bleibst.

Wenn du dich in deinem Stuhl hängen lässt, kannst du folgende Probleme bekommen:

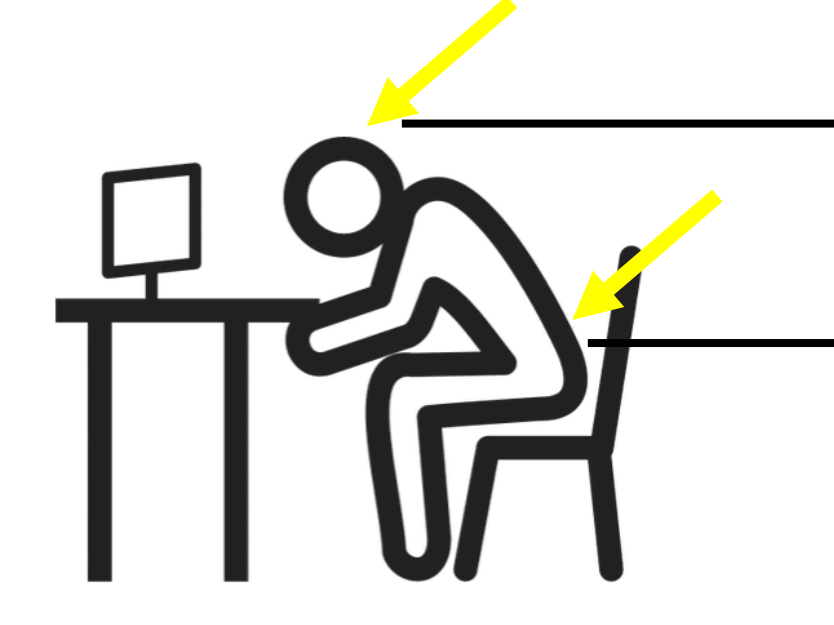

# **Wie klappt das besser?**

Wie auch vor dem Computer, kannst du dir beim Bildschirmlesegerät vorstellen, dass du in einem **Restaurant** sitzt.

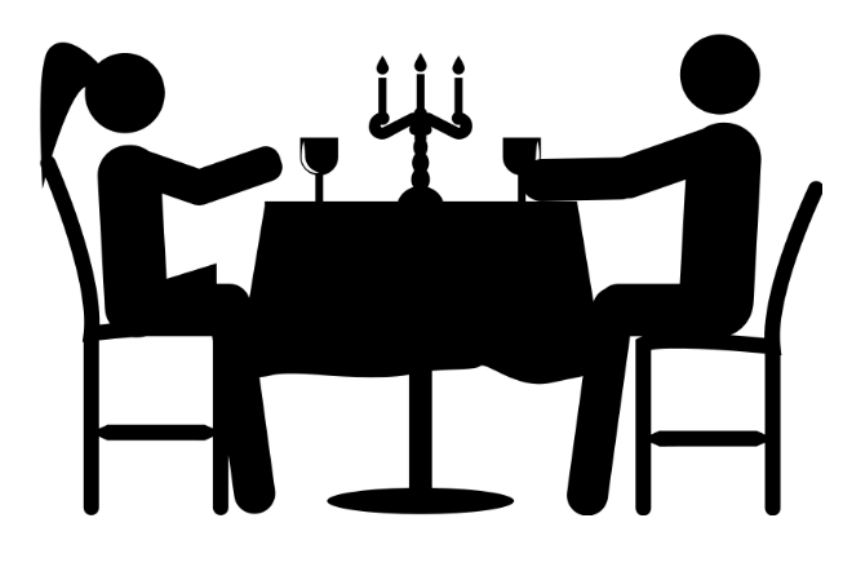

1. Du

sitzt **aufrecht.**

- 2. Dein **Blick geht geradeaus**. Stelle dir dabei vor, dass dir jemand gegenüber sitzt hinter dem Bildschirmlesegerät
- 3. Du "klebst" nicht mit dem Gesicht vor dem Bildschirm, sondern hast **etwas Abstand zum Bildschirm**

**Quizfrage:** Was musst du tun, wenn du mit dem Gesicht zu nah am Bildschirm bist, da die Schrift sehr klein ist?

**\_\_\_\_\_\_\_\_\_\_\_\_\_\_\_\_\_\_\_\_\_\_\_\_\_\_\_\_\_**

**\_\_\_\_\_\_\_\_\_\_\_\_\_\_\_\_\_\_\_\_\_\_\_\_\_\_\_\_\_**

**\_\_\_\_\_\_\_\_\_\_\_\_\_\_\_\_\_\_\_\_\_\_\_\_\_\_\_\_\_**

## **Lesen unter dem Bildschirmlesegerät**

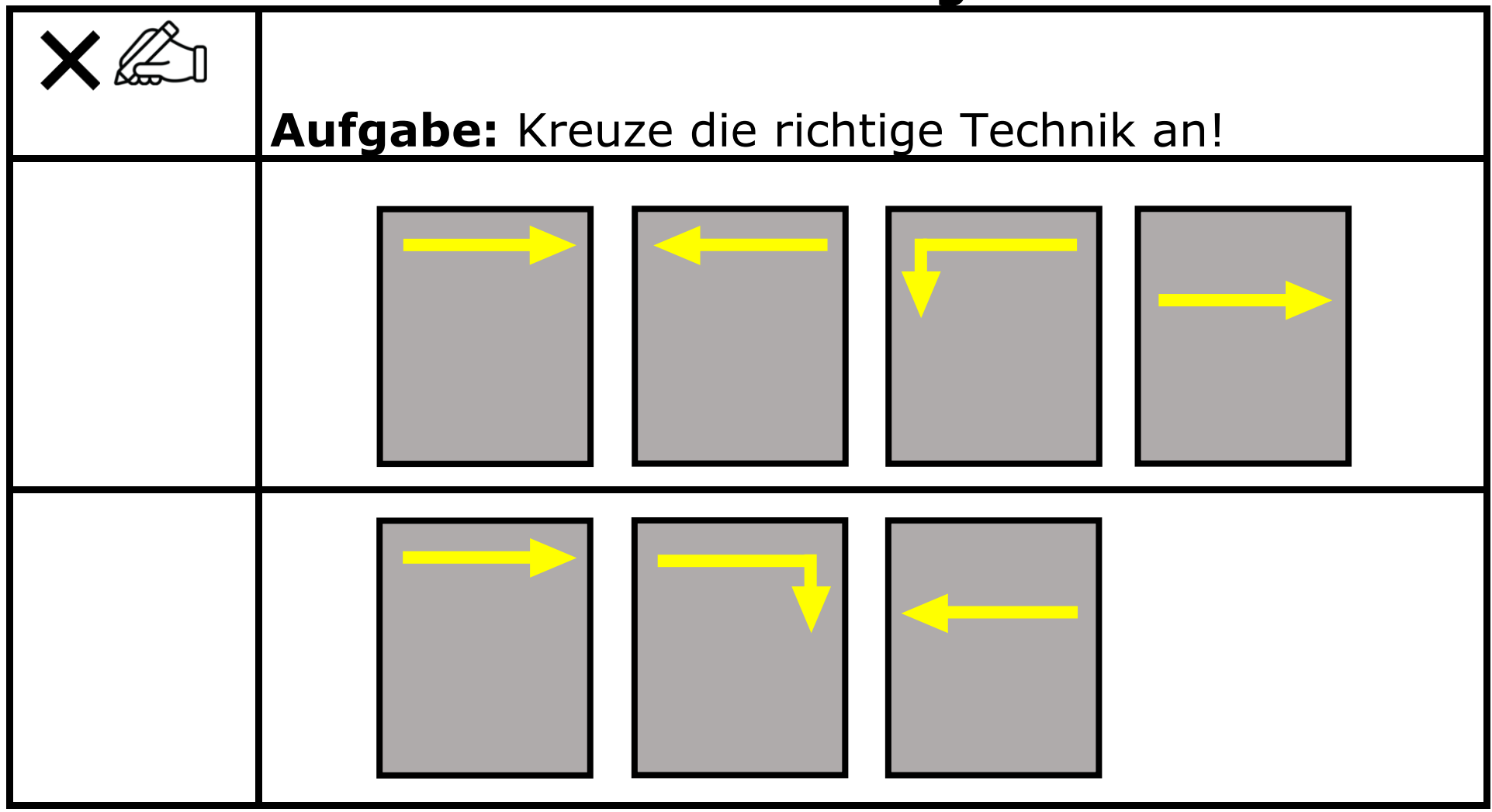

# **Objekte im Raum finden** - Scannen

#### **Aufgabe:**

Nutze deine Tafelkamera und knacke den Code im Klassenraum.

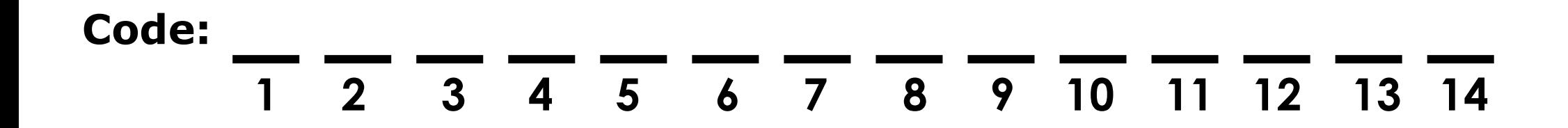

#### **Objekte im Raum finden** - Scannen

Hast du das richtige Lösungswort herausgefunden?

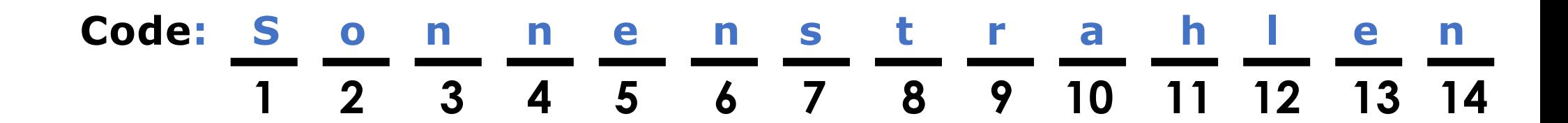